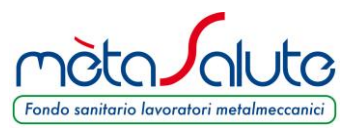

## **INSERIMENTO DELLA SEGNALAZIONE**

L'utente accede con le proprie credenziali e dal menu principale clicca su "**Contatta il Fondo**" > "**Nuova Segnalazione**".

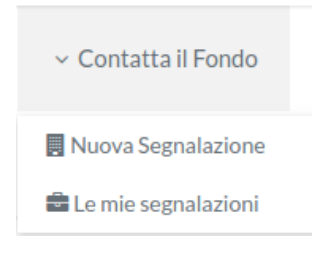

si apre la seguente videata:

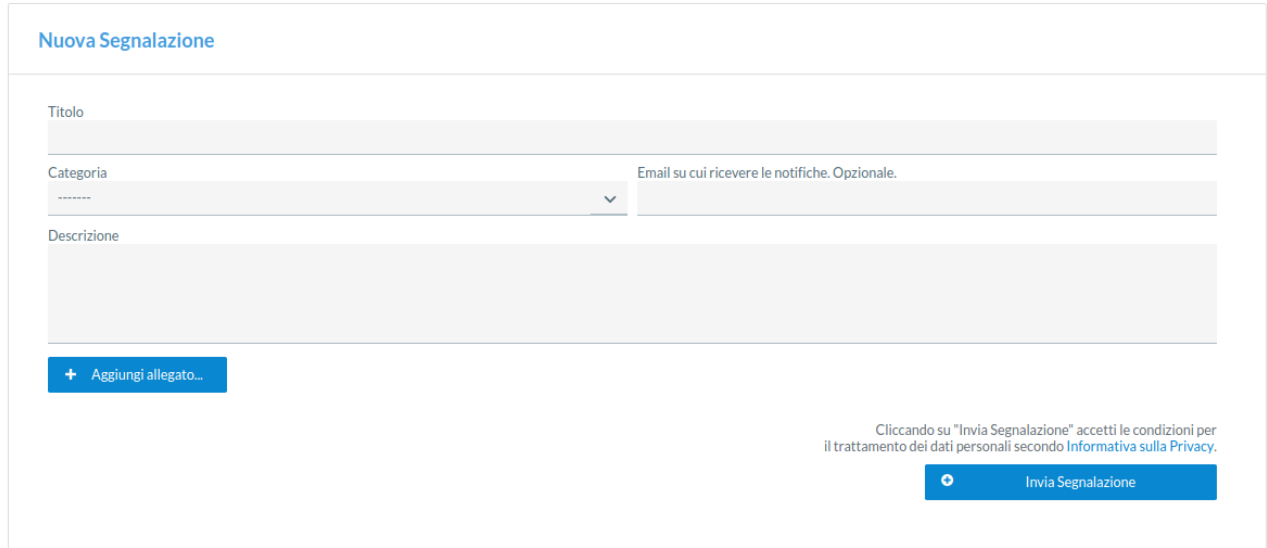

All'utente viene chiesto di inserire i seguenti dati:

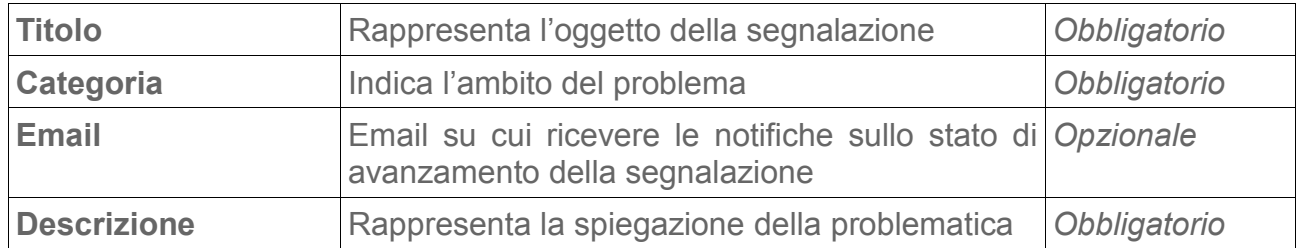

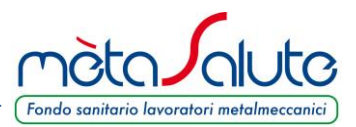

L'utente, dopo aver compilato tutti i campi obbligatori, può:

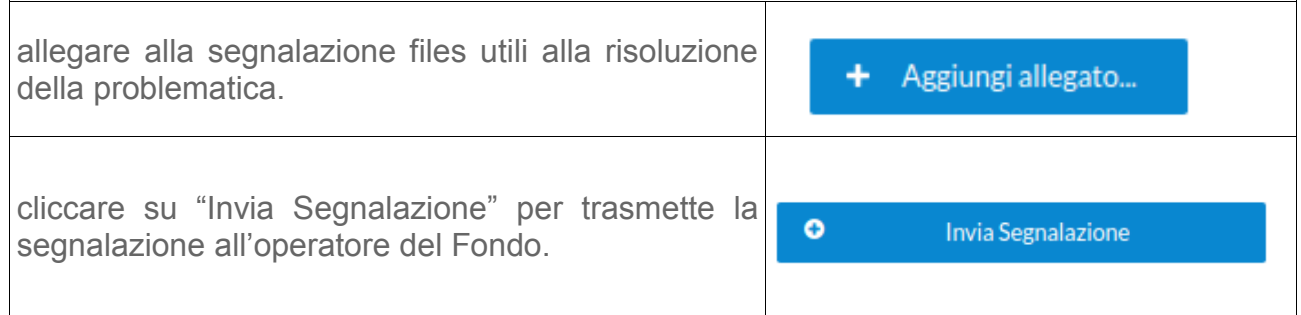

Se la segnalazione viene inviata correttamente comparirà il seguente messaggio:

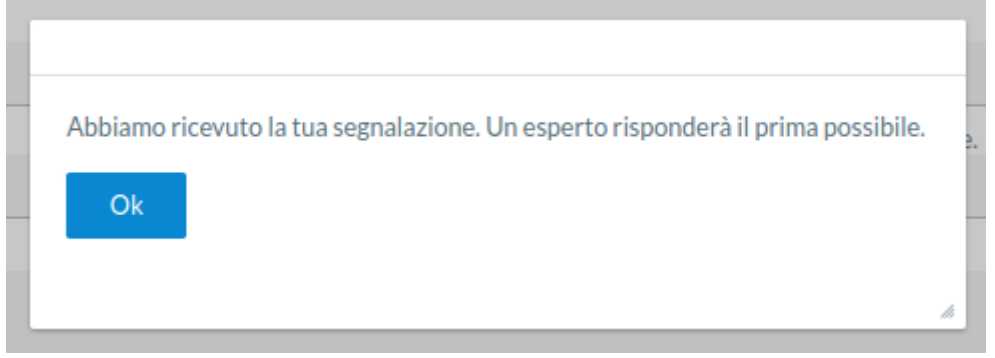

Cliccando su "**Ok**" si viene reindirizzati all'elenco delle segnalazioni.

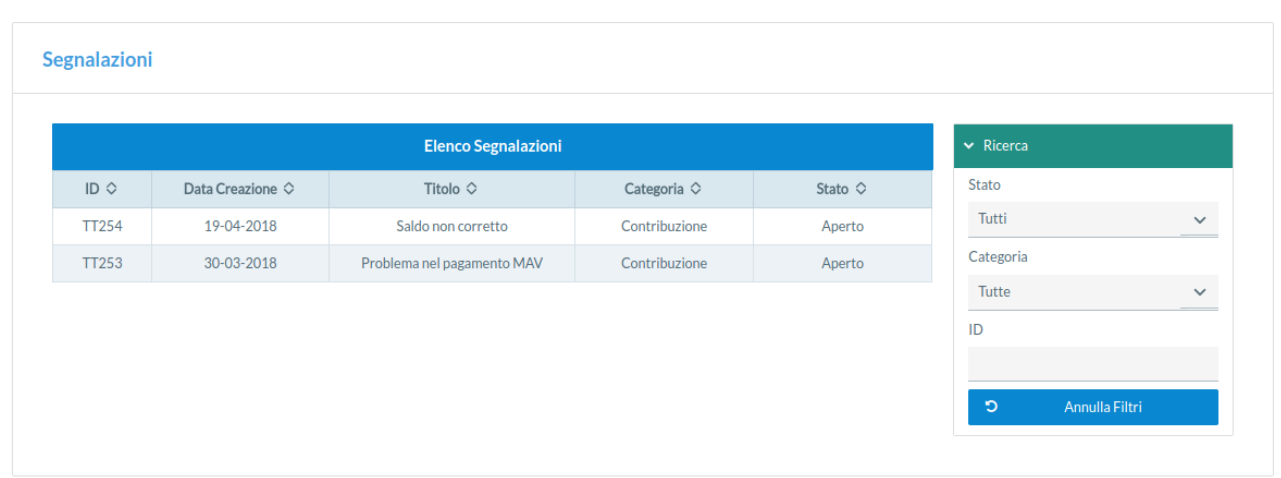

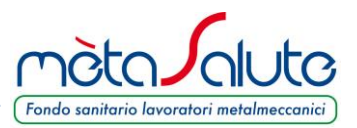

Se l'utente ha compilato il campo Email riceverà un messaggio di notifica dell'avvenuta trasmissione della segnalazione al Fondo, come indicato nella successiva immagine:

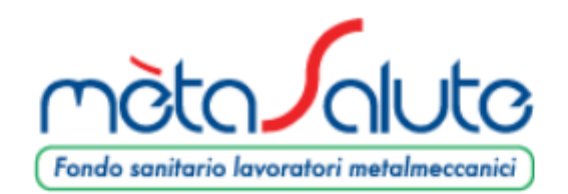

## mètaSalute - Ticket TT255

Gentile Utente. abbiamo ricevuto la tua richiesta con ID TT255.

Un nostro esperto ti risponderà nel più breve tempo possibile e ti avviseremo della risposta inviandoti una email a questo indirizzo. In ogni momento puoi seguire lo stato di avanzamento del ticket direttamente dalla tua area riservata.

Cordiali saluti. Lo Staff di mètaSalute

Attenzione: questa mail è stata generata automaticamente, si prega di non rispondere.

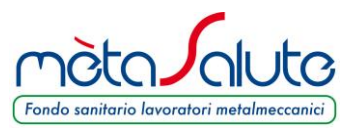

## **CONSULTAZIONE DELLE SEGNALAZIONI**

L'utente, nel caso in cui abbia specificato un indirizzo email in fase di creazione di una segnalazione, sarà avvisato con successiva email dell'avvenuta risposta da parte del Fondo, come indicato nella successiva immagine:

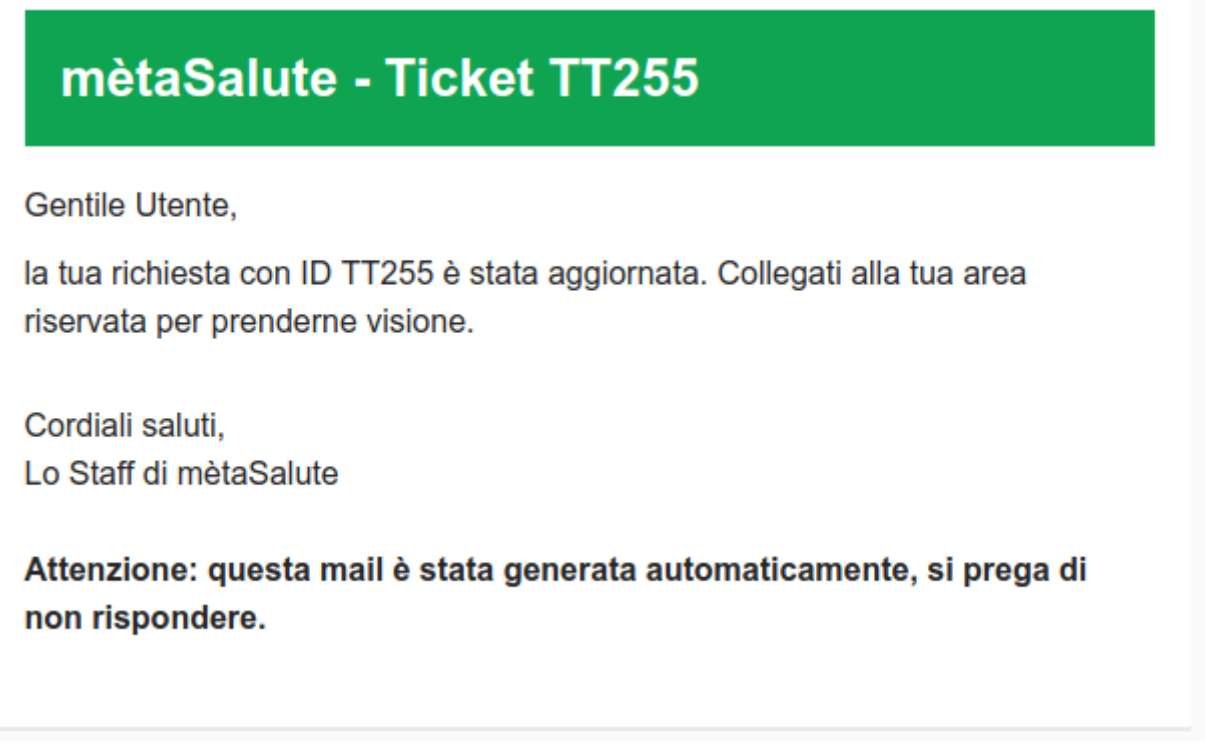

Nella mail non viene indicata la risposta del Fondo, per visualizzarla è necessario accedere nelle propria area riservata e cliccare su "**Contatta il Fondo**" > "**Le mie segnalazioni**".

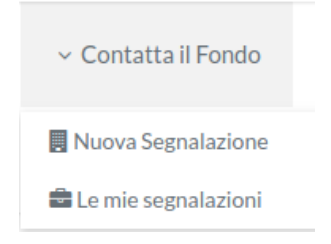

Si apre quindi la pagina con l'elenco delle segnalazioni:

www.fondometasalute.it

## MANUALE SEGNALAZIONI

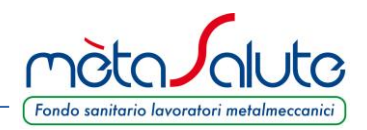

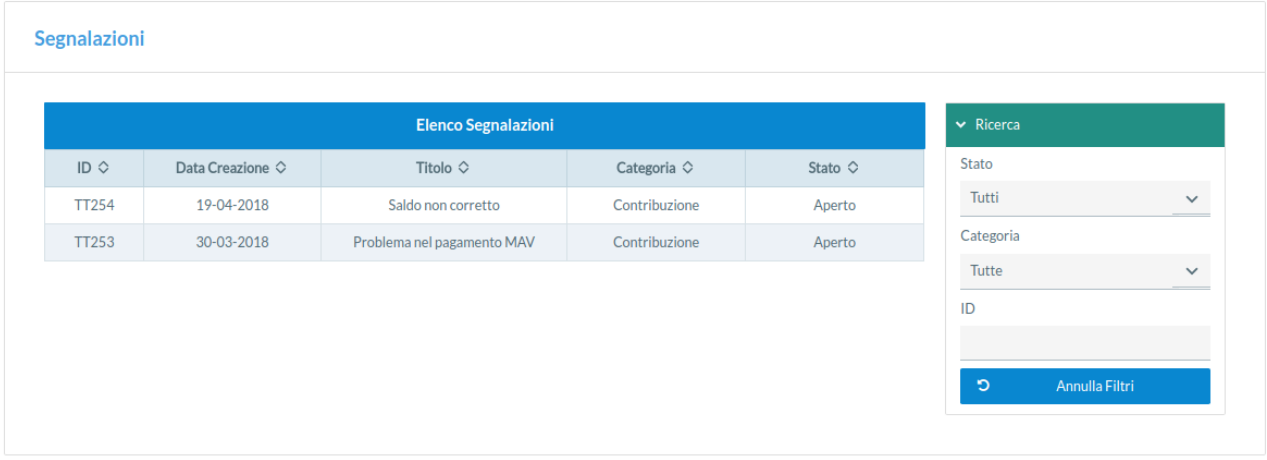

Cliccando sulla segnalazione l'utente visualizzerà due sezioni:

- **Dettaglio Segnalazione:** viene riportato il riepilogo della segnalazione
- **Commenti:** viene riportata la risposta dell'operatore del Fondo ed altri eventuali messaggi intercorsi tra l'utente e il Fondo.

Esempio:

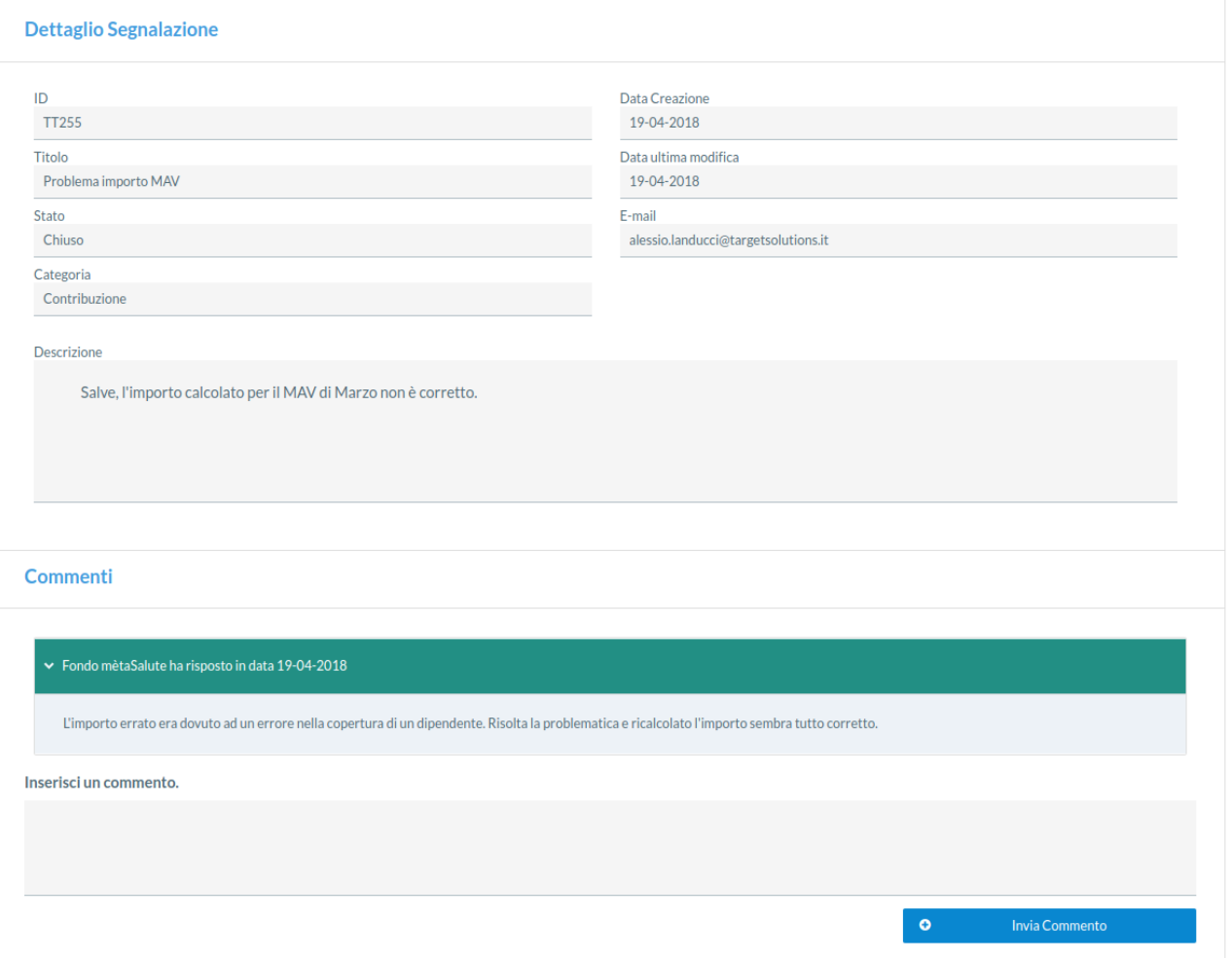

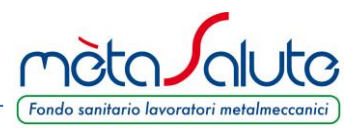

**Ricevuta una risposta da parte del Fondo la segnalazione viene automaticamente chiusa.**

Nel caso in cui l'utente voglia riaprire la segnalazione può aggiungere un commento e cliccare sul pulsante "**Invia Commento**".

Se il commento viene inviato correttamente comparirà il seguente messaggio:

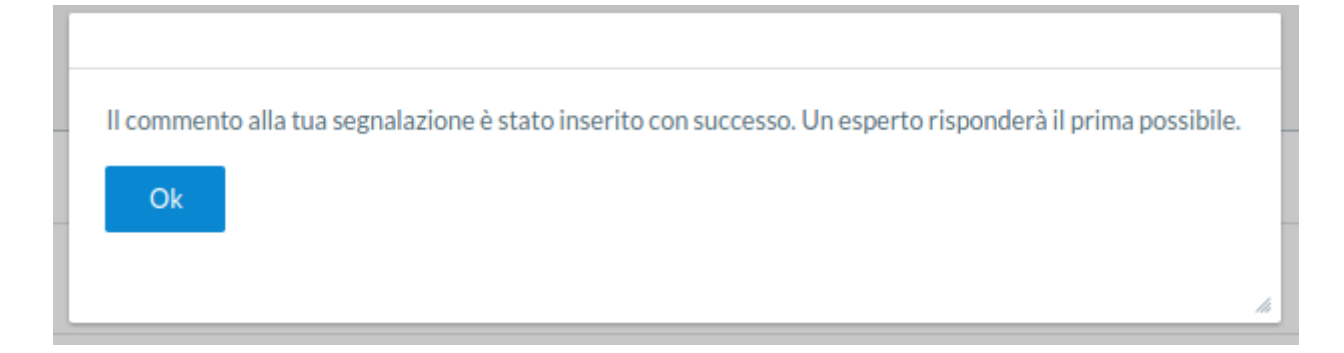

Cliccando su "**Ok**" l'utente verrà reindirizzato all'elenco delle segnalazioni.